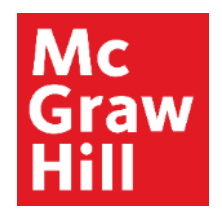

Because learning changes everything.

# **Where to Go for Help**

Connect Training Series

**Instructors** 

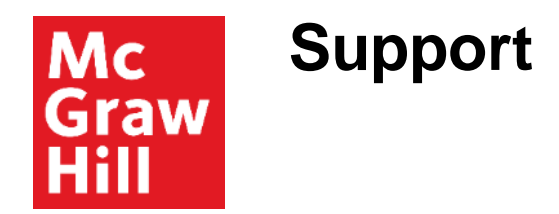

Our Digital Technical Support team is here to help you with any questions or problems that may arise.

If you are experiencing difficulty **prior to entering** your Connect course, you may access the support site directly at [http://mpss.mhhe.com/s](http://mpss.mhhe.com/)upport.

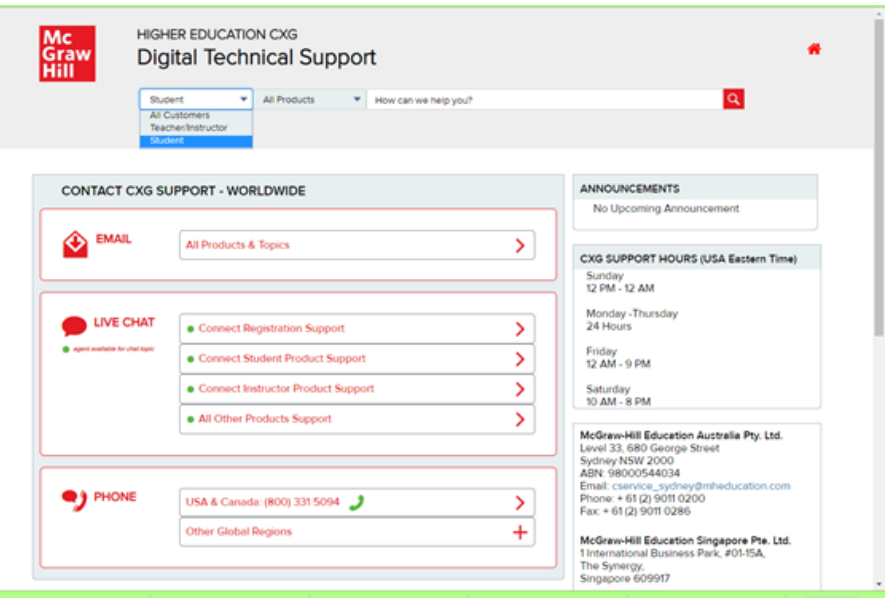

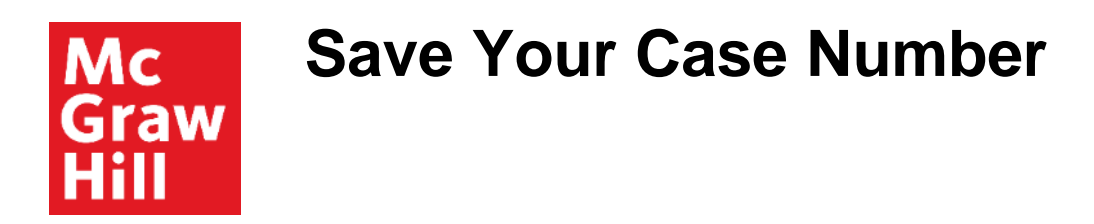

On the support site, you can use the Search box to help find a solution or you may contact a customer support agent via email, live chat or phone.

When contacting a support agent, you will always receive a case number.

It will be important to save this case number if additional follow up or documentation is needed.

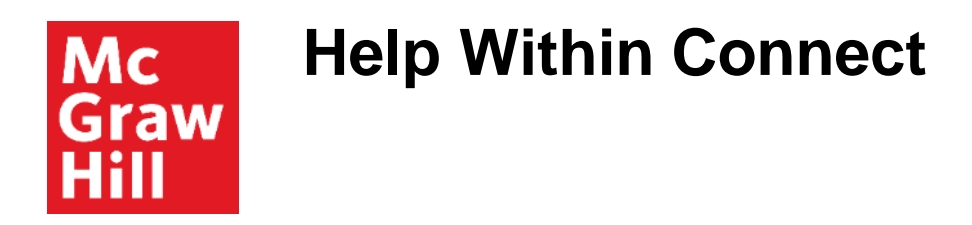

If you need help from **within** your Connect course, locate the Help button at the very top right corner of your section home page.

Click "Help," then click on "Chat." You will be connected immediately to an agent who can provide assistance.

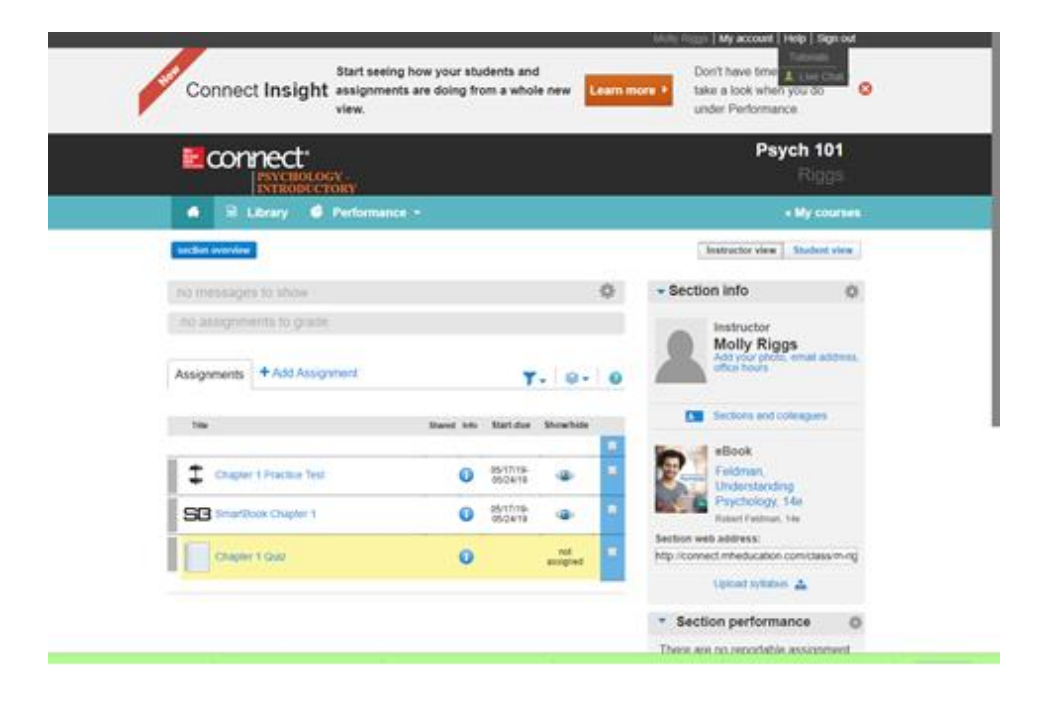

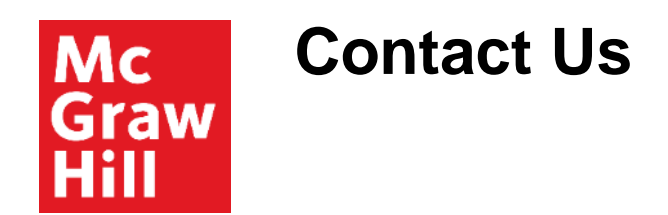

If you'd prefer to use the question search function, email, or phone options on our Support site, you have two options.

You may click on Contact Us at the very bottom of your section home page.

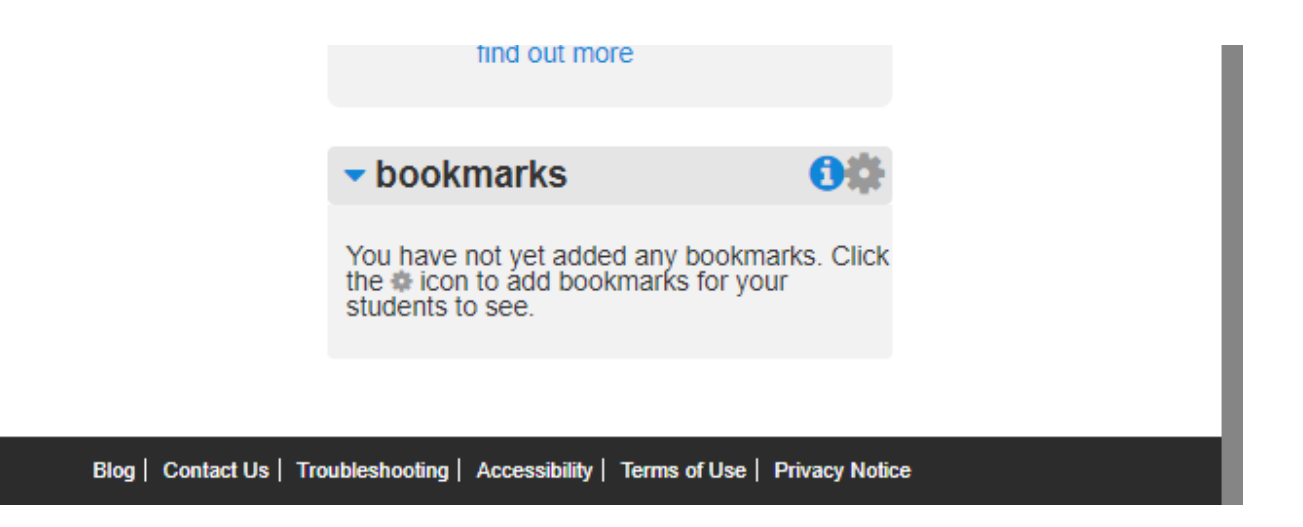

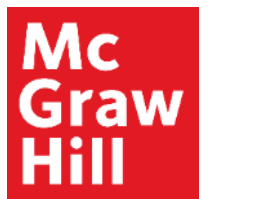

# **Student View Help**

You may flip to your student view by clicking on "Student View" just above the section info box.

At the bottom of the course menu, click on the question mark in the *banner mode* or "Need Help? Contact Support" in the *expanded* mode.

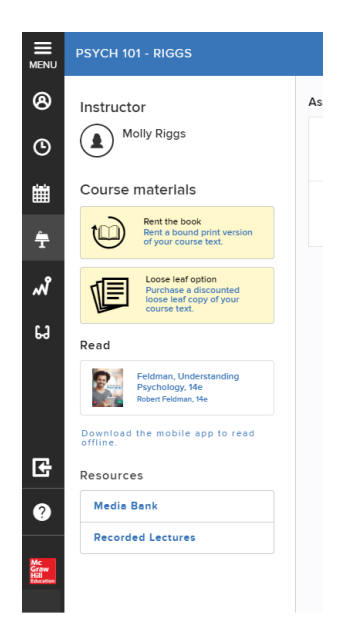

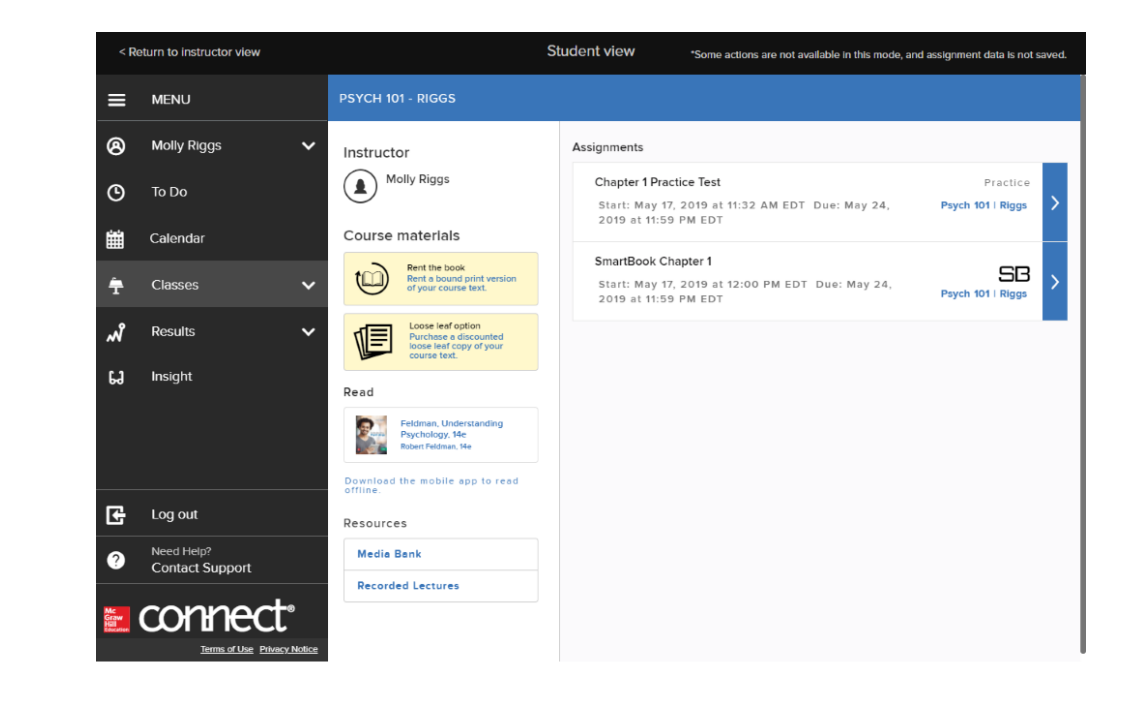

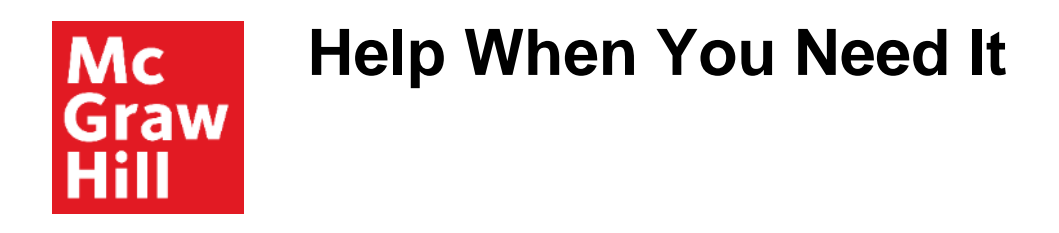

## Our Digital Technical Support team is here to help, day or night.

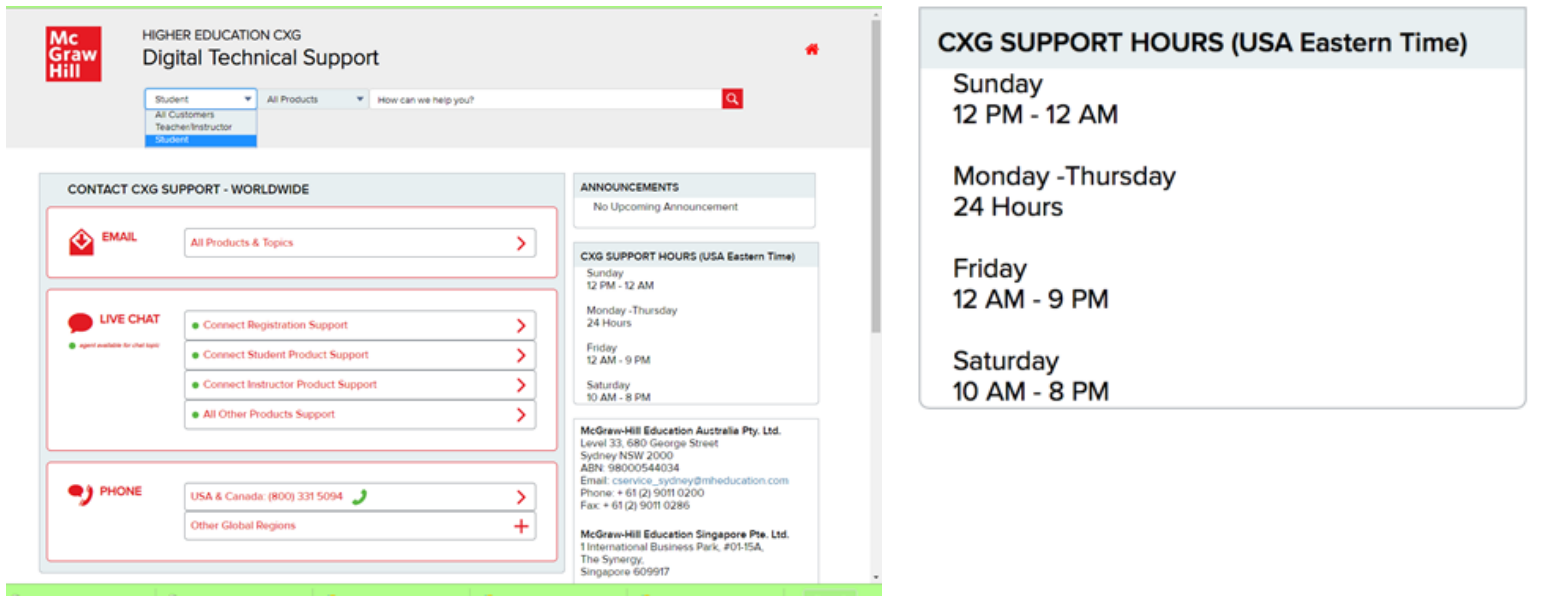

**Support and Resources**

#### TECH SUPPORT & FAQ:

**CALL:** (800) 331-5094

**EMAIL & CHAT:**  mhhe.com/support

**MONDAY-THURSDAY:** 24 hours **FRIDAY:** 12 AM - 9 PM EST **SATURDAY:** 10 AM - 8 PM EST **SUNDAY:** 12 PM – 12 AM EST

### FIND MORE SUPPORT:

supportateverystep.com

### FIND MORE TIPS:

mheducation.com/highered/ideas